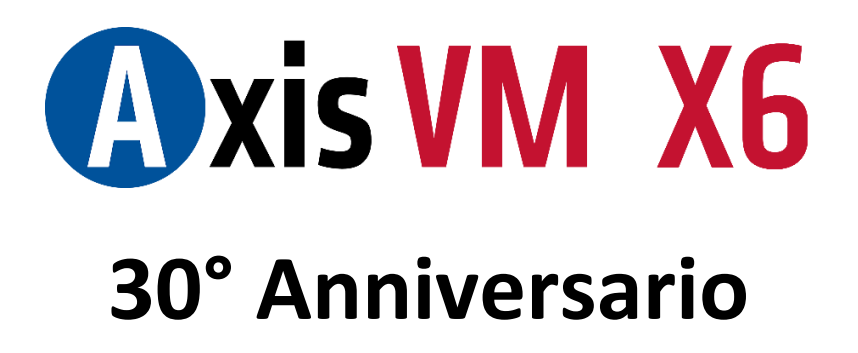

Per celebrare il 30° anniversario di Axis VM, la nuova versione si compone di interessanti e molteplici novità.

## SEMPLICITÀ - VERSATILITÀ - EFFICIENZA

Le applicazioni principali di AxisVM sono nella progettazione di edifici, di strutture industriali e geotecniche, ma grazie al suo potente solutore agli elementi finiti e ai pratici strumenti di modellazione, è utilizzato anche nella progettazione di ponti e aeroporti.

Grazie alla sua struttura semplice e logica, AxisVM è utilizzato anche come strumento di insegnamento da molte università straniere.

Il software è disponibile con tre tipologie di solutori: lineare, non lineare e plastico non lineare.

A queste si aggiungono i moduli di progettazione opzionali per strutture in cemento armato, acciaio, legno e collegamenti in muratura.

Inoltre, per ridurre le tempistiche dei processi computazionali complessi, necessari per l'analisi di strutture complesse, è stato sviluppato un motore di elaborazione multithreaded molto veloce.

#### B I M

Axis VM tiene il passo con il rapido sviluppo sia dell'ingegneria che dell'IT. Supporta connessioni BIM aperte e chiuse. Un pilastro importante delle connessioni dati è l'API Axis VM, che consente agli utenti di sviluppare applicazioni personalizzate con supporto per la tecnologia Microsoft COM. Sono stati realizzati tramite l'API AxisVM i moduli per il collegamento diretto con Revit e Tekla, e le applicazioni aggiuntive per Grasshopper e Dynamo.

La connessione BIM avanzata (basata su IFC o interfaccia speciale) consente lo scambio di dati diretto e bidirezionale con qualsiasi altro software che utilizza la tecnologia BIM (esempio: ArchiCAD, Revit, Nemetschek Allplan, Tekla Structures).

Ecco di seguito l'elenco completo delle novità della nuova versione X6, con le relative descrizioni dettagliate. L'elenco dei singoli moduli di cui si compone Axis VM è consultabile dal nostro sito [www.stadata.com.](http://www.stadata.com/?area=Software&table=AxisVM_Solutoriemoduli&mnu=32)

# Novità AxisVM **X6** *Release 1*

#### NOVITA' GENERALI

.

• Linea di comando e ricerca intelligente La maggior parte dei comandi e delle impostazioni di AxisVM è disponibile direttamente attraverso un semplice campo di testo. Questa funzione viene facilitata dall'inserimento dei caratteri digitati, ognuno dei quali corrispondenti alla lista dei comandi presenti. Il contenuto della lista dipende dalla scheda attiva della finestra principale di AxisVM, ad esempio la scheda Statica permette di selezionare anche le componenti del risultato, mentre la scheda Elementi non lo fa. I casi di carico possono essere selezionati su entrambe le schede.

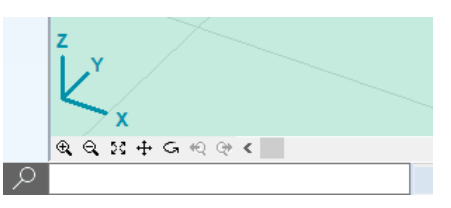

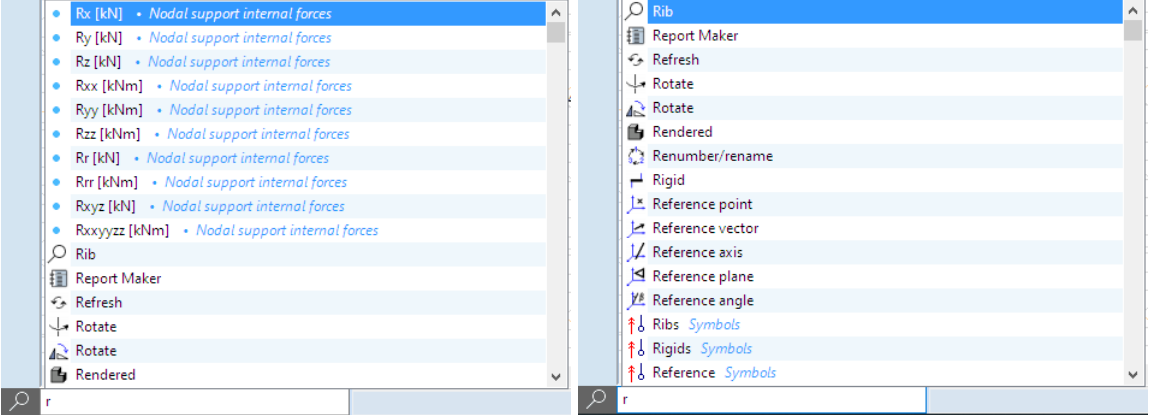

Le altre funzioni sono: trovare l'elemento per numero (o nome). Selezione degli elementi secondo le proprietà (materiale, sezione trasversale, lunghezza, eccentricità, spessore del dominio, area del dominio), per valore di una componente del risultato o con condizioni multiple.

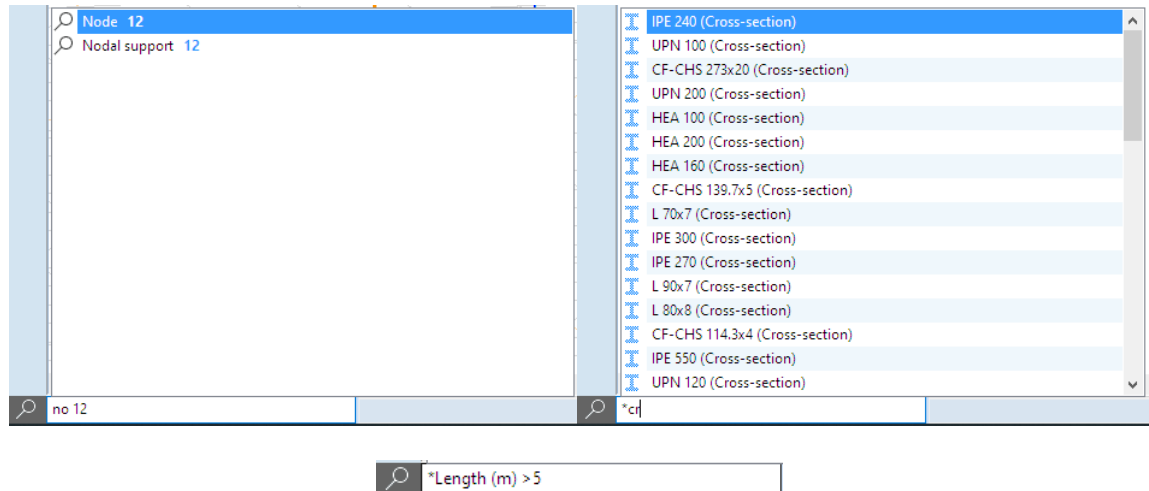

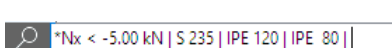

• Menu per definire divisioni avanzate della finestra Layout predefiniti costituiti da diverse viste in ogni sottofinestra

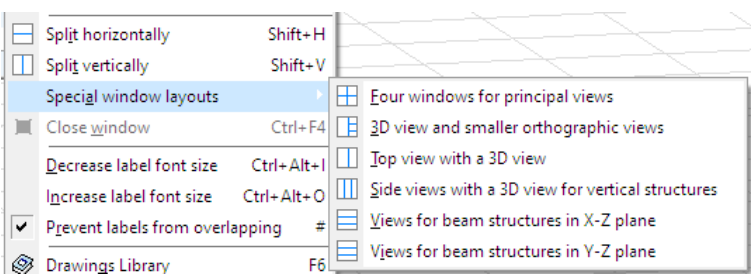

• Filtro di selezione esteso

Filtro per la selezione per tipologia di dominio (solette nervate, solette a nucleo cavo, lamiera grecata con soletta, XLAM, ecc.).

Il filtro mantiene l'ultima selezione fatta.

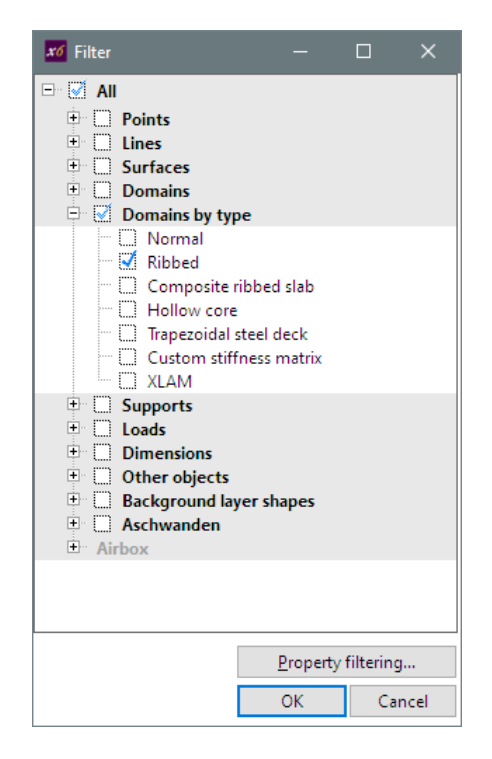

• Parti logiche per tipologia di dominio Le parti logiche sono state create per tipo di elemento finito o ruolo architettonico dei domini. X6 crea parti logiche anche per i nuovi tipi di dominio.

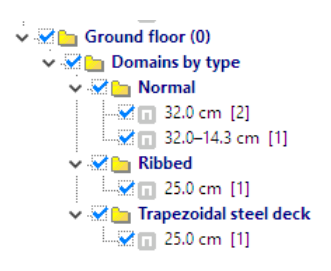

• Controllo della mesh con selezione dei bordi liberi Questa funzione seleziona i bordi appartenenti ad un solo dominio, rendendo piú semplice trovare i problemi di collegamento dove le maglie di due muri (o di un muro e di una lastra) non coincidono.

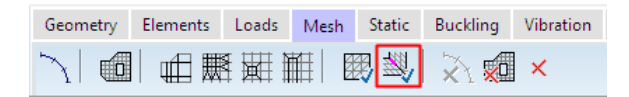

- Aggiunta di personalizzazioni nei simboli grafici Colore e dimensione delle sconnessioni di travi/nervature. Colore e spessore delle linee degli assi logici di eccentricitá di travi e nervature. Colore e dimensione dei caratteri delle diverse etichette (numeri dei nodi, materiali, sezioni, ecc. )
- Copia/sposta strisce virtuali con I loro elementi sottostanti
- Copia del sistema di griglie strutturali È più facile definire sistemi leggermente diversi di linee di griglie strutturali su ogni piano copiando una griglia esistente.

## COLLEGAMENTI CON ALTRI PROGRAMMI

- Nuovi componenti AxisVM per Rhino/Grasshopper Nuovo plugin per la generazione di mesh parametriche di superficie
- Interfaccia SAF, importazione ed esportazione carichi (modulo **SAF** opzionale)

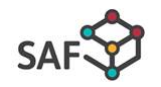

• Interfaccia Tekla, importazione ed esportazione delle sconnessioni di estremità, appoggi nodali e lineari (modulo **TI**)

## E L E M E N T I

• Sezioni parametriche con flangia doppia a I, I a croce, SFB, IFB e HSQ simmetrici e non simmetriche.

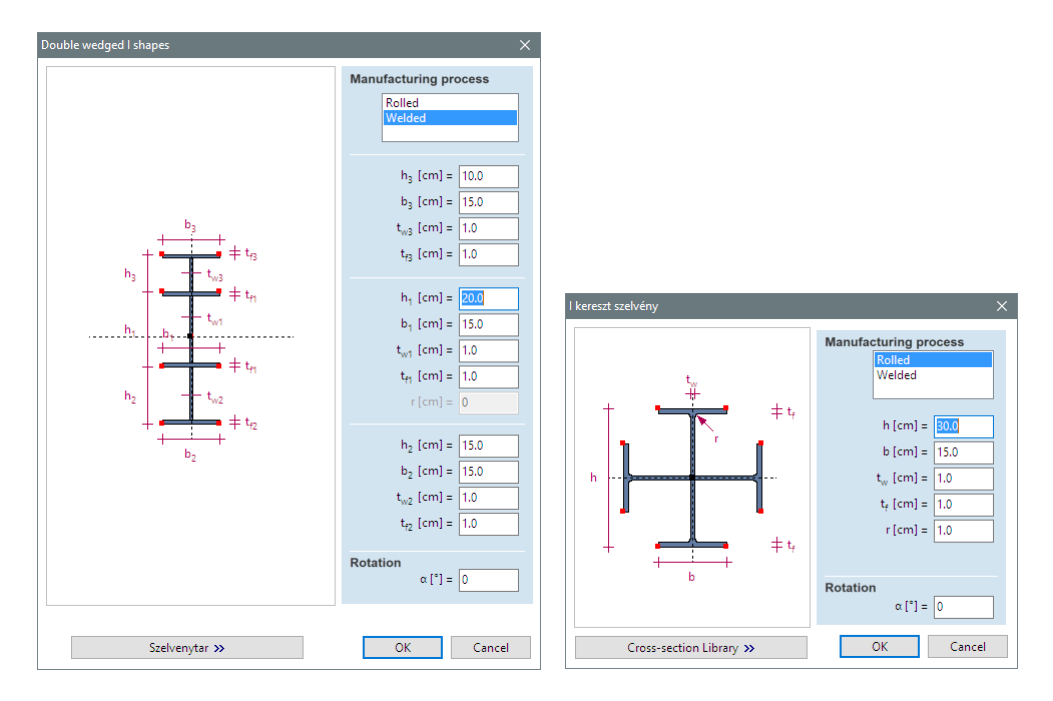

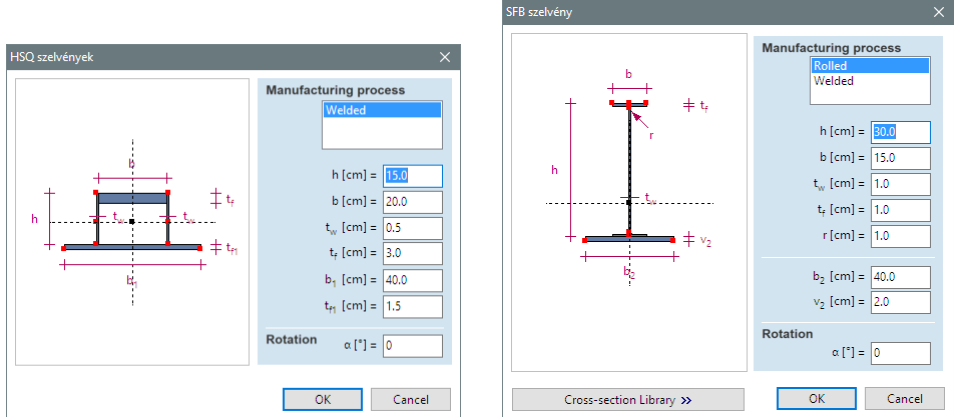

## • Travi eccentriche

Eccentricità ey ed ez definite da un punto di allineamento sul rettangolo di delimitazione della sezione trasversale o dall'inserimento di valori personalizzati. L'eccentricità di una trave posta su altre travi viene calcolata e aggiornata automaticamente. Si può anche gestire la rigidità del collegamento eccentrico.

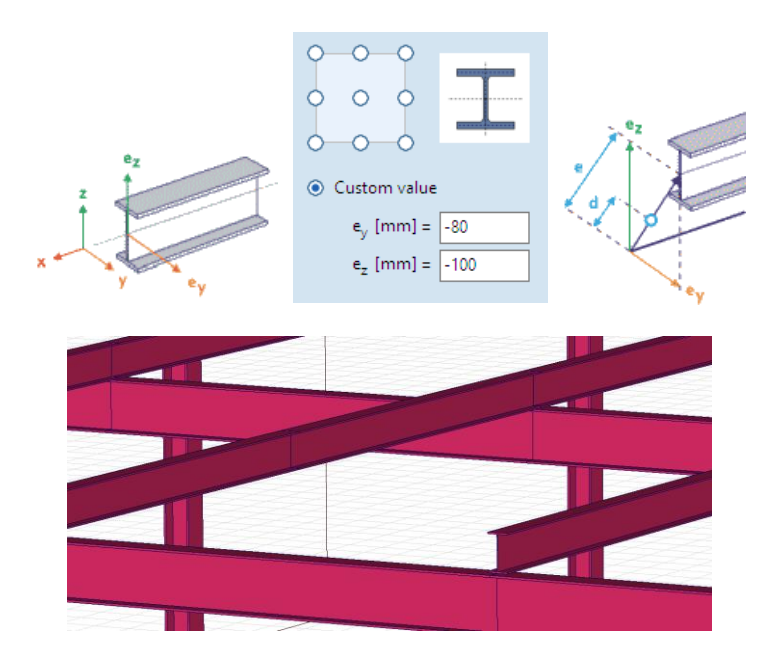

• Fondazione elastica Winkler-Pasternak Nuovo tipo di vincolo superficiale, include strato con comportamento a taglio

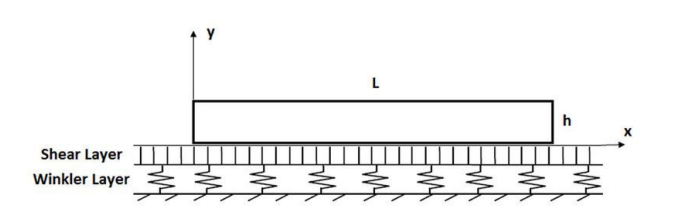

- Nuovo elemento trave con 7 gradi di libertà (nuovo modulo **7DOF** opzionale)
- Copia dei valori di rigidezza del supporto nodale da una tabella Excel ad AxisVM

## CARICHI<sup>®</sup>

• I casi di carico possono essere selezionati da un elenco a tendina strutturato nella scheda *Carichi*

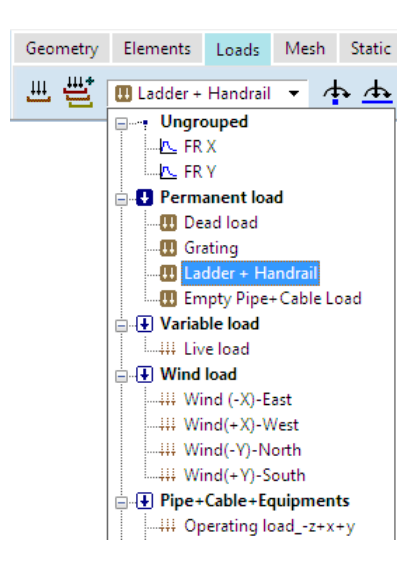

• Nuove funzioni di ripartizione del carico Suddivisione dei carichi esistenti in base ai piani o alle griglie strutturali

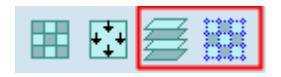

• Visualizzazione di tutti i casi di carico appartenenti ad un gruppo di carico, codificati a colori in un'unica vista

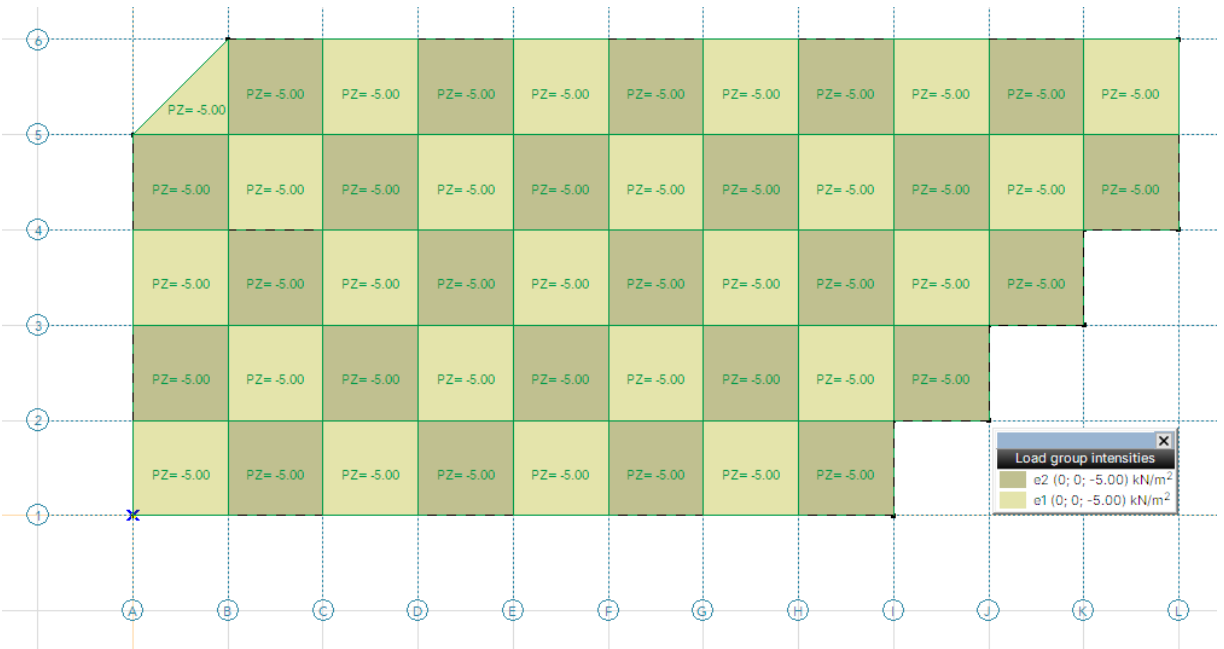

• Generazione dei carichi vento da un modello CFD (nuovo modulo **CFD** opzionale)

Esportazione del modello tramite un file STL per l'analisi computazionale in galleria del vento, quindi importazione dei valori di pressione nodale tramite un file speciale e conversione in carichi statici o dinamici.

- Visualizzazione dei carichi di neve e vento con codifica a colori
- Applicazione di carichi eccentrici concentrati o distribuiti su travi e nervature Invece di definire i momenti, i carichi possono essere creati con l'eccentricità ey e ez.

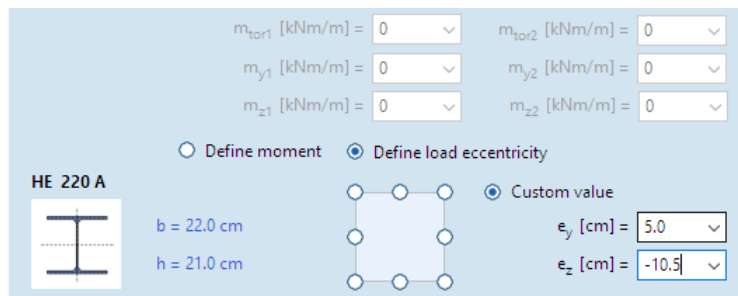

- Opzioni per gestire carichi multipli Controllo di ciò che accade quando carichi con intensità diverse o uguali sono inseriti nella stessa posizione.
- Il colore predefinito dei carichi di superficie e lineari può essere personalizzato

• Regole per generare combinazioni personalizzate nella tabella delle combinazioni dei gruppi di carico critici Ogni riga stabilisce una regola che definisce i gruppi di carico che agiscono contemporaneamente, o che sono attivi, o esclusi dalle combinazioni dei carichi critici.

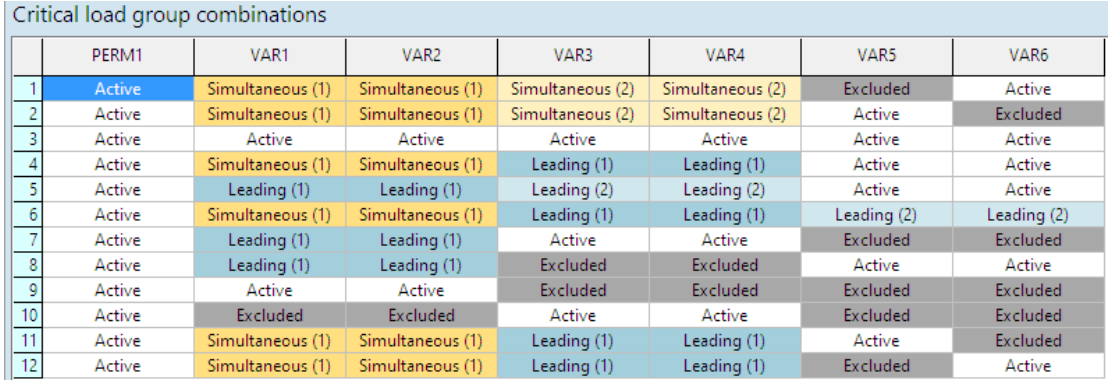

- Definizione della direzione degli spettri per l'analisi sismica
- Definizione di carichi mobili sui pannelli di carico
- Opzione di visualizzazione trasparente per pannelli di carico
- Estensione della selezione ai carichi con lo stesso valore di carico

## A N A L I S I

- Ottenere una forma imperfetta dalla forma/e di deformazione (nuovo modulo **IMP** opzionale)
- Analisi non lineare con armature calcolate a partire dall'inviluppo ULS dei risultati non lineari Nelle versioni precedenti erano disponibili solo due opzioni: Rinforzo effettivo / Rinforzo calcolato a partire da forze interne critiche

## R I SULTATI E RELAZIONE

• Visualizzazione dei risultati in rendering

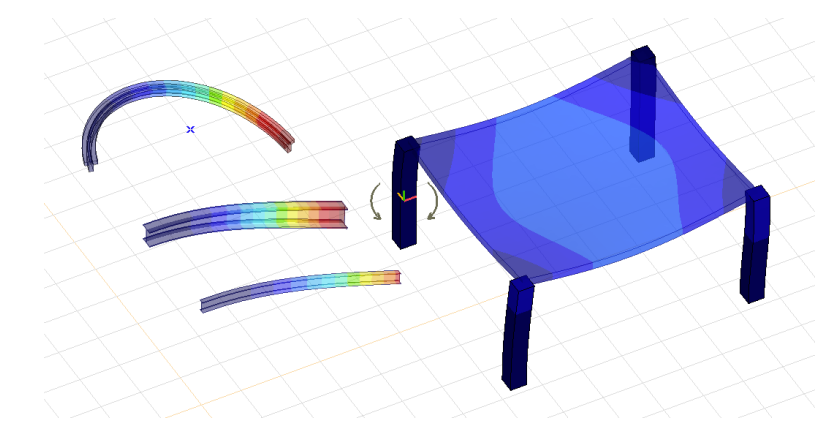

• La vista in rendering consente la visualizzazione della distribuzione delle tensioni all'interno della sezione trasversale di una trave

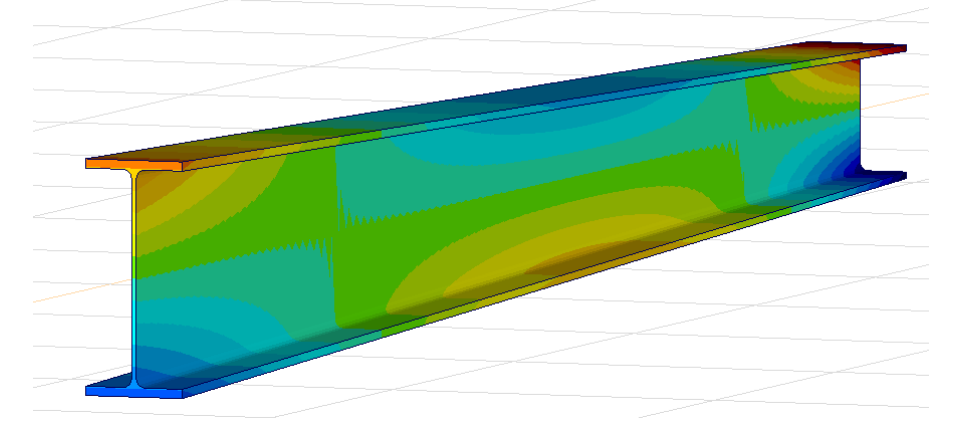

• Con la vista in rendering è possibile visualizzare contemporaneamente le componenti superiori e inferiori delle sollecitazioni superficiali, le quantità di rinforzo, i valori di larghezza delle fessurazioni (modulo **RC1**)

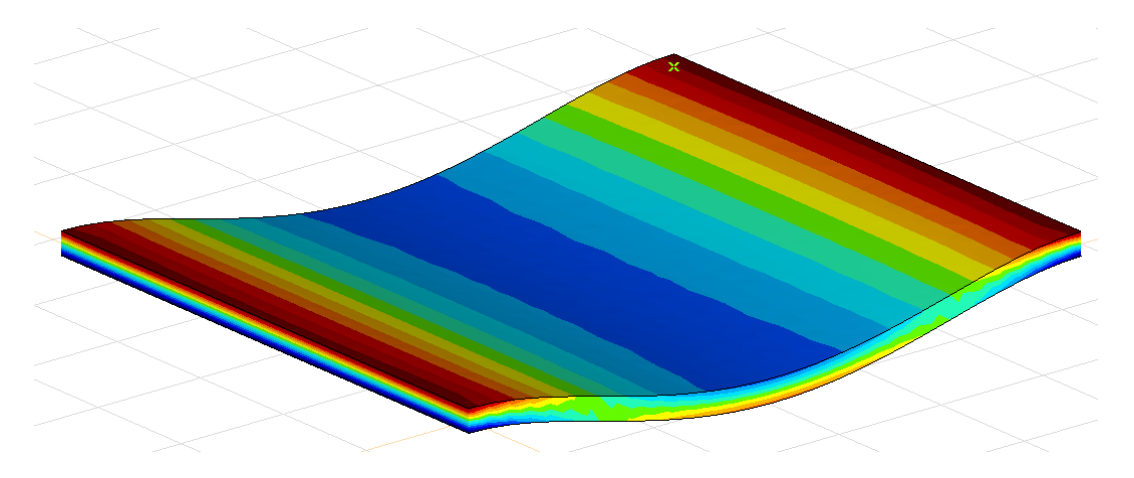

• Nuova opzione di combinazione critica automatica La modalità Semi-auto permette di scegliere una combinazione SLS per il calcolo dei risultati. La combinazione corretta viene selezionata automaticamente negli altri casi

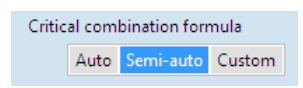

• Filtro di selezione per ogni componente dei risultati Vedere la riga di comando intelligente sopra

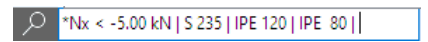

- Modalità di visualizzazione a due colori (positivo/negativo) Impostazione di due intervalli per (min–0) e (0–max) visualizzati in blu e in rosso.
- Nuova opzione per la legenda a colori Non visualizzare il tratteggio e/o le etichette per valori superiori o inferiori all'intervallo
- Nuova funzione per la ricerca dei valori minimi/massimi Selezionare quale estremo (min. o max.) deve essere visualizzato. Mantenere la selezione aiuta ad usare il comando Mostra solo gli elementi selezionati sugli elementi con valori estremi.

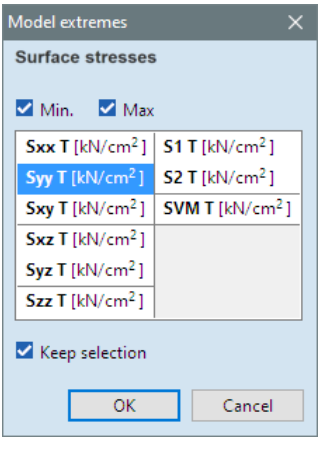

#### P R O G E T T O

• Implementazione del NAD norvegese per l'Eurocodice

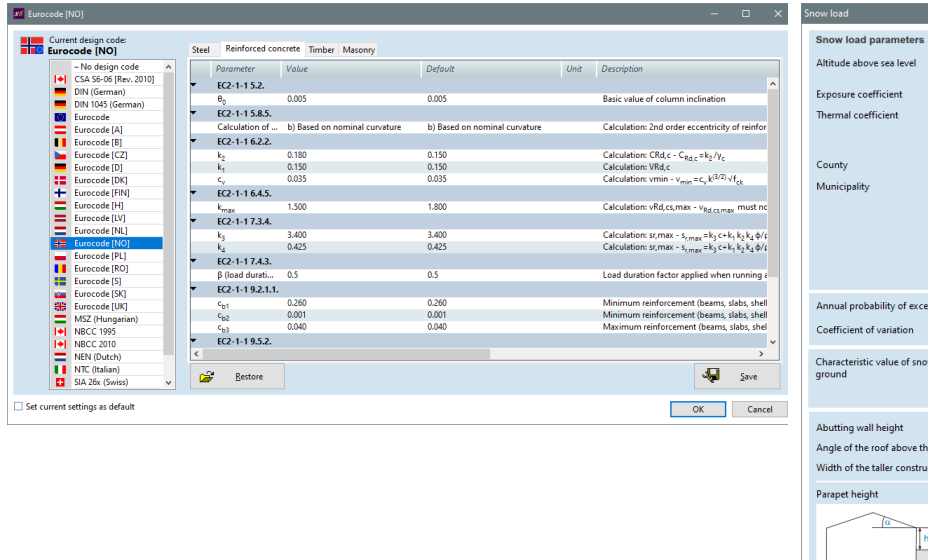

• Aggiunta dei parametri della sezione trasversale e dei supporti laterali nella relazione di calcolo del progetto in acciaio (modulo **SD1**)

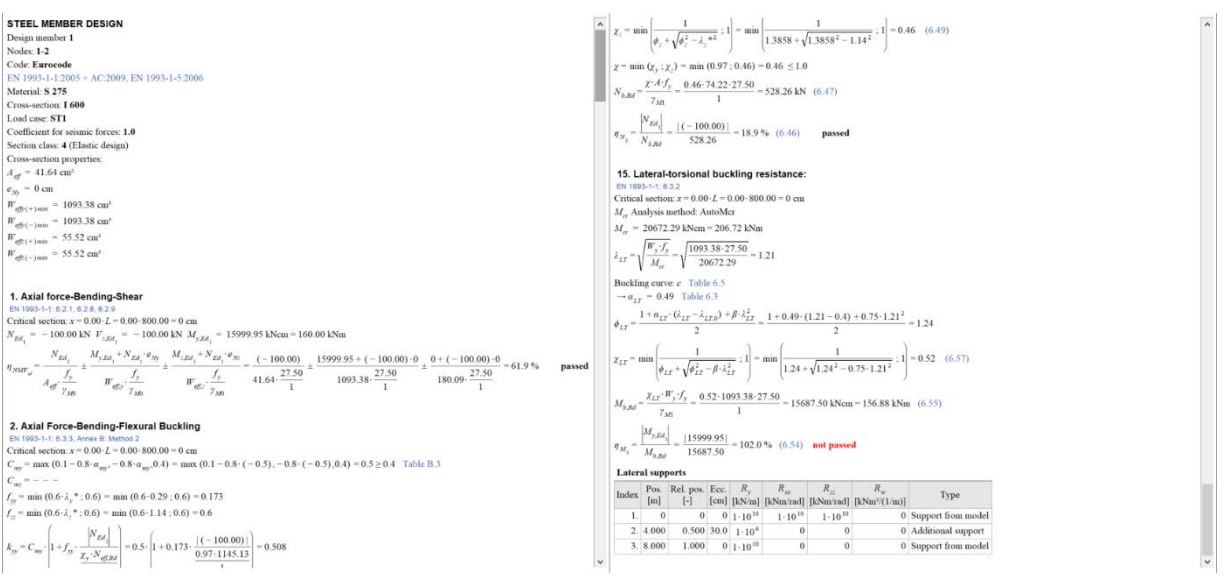

- Miglioramenti della velocità nel calcolo della progettazione delle travi in cemento armato mediante l'esecuzione multi-thread (modulo **RC2**)
- Utilizzo delle tabelle per colonne in cemento armato, pareti in cemento armato e pareti in muratura nel Table-Browser (moduli **RC2, RC5, MD1**)

A  $[m] = \sqrt{30}$  $\overline{\vee}$  C<sub>e</sub> =  $\overline{1.000}$ 

[kN/m<sup>2</sup>] =  $\sqrt{4.0}$  $H_g$  [m] = 250.0  $\Delta s_{\nu}$  [kN/m<sup>2</sup>] = 1.00

 $_{\text{inter}}$  [kN/m<sup>2</sup>] = 6.50  $P_n = \boxed{0.020}$  $V = 0.400$ w load on the  $s_k$  [kN/m<sup>2</sup>] =  $\boxed{5.00}$ 

 $\begin{aligned} \mathsf{h}_{_{\text{\tiny W}}} \left[ m \right] & = \boxed{0} \\ \alpha \left[ \begin{smallmatrix} n \\ 1 \end{smallmatrix} \right] & = \boxed{0} \end{aligned}$ 

 $b_1$  [m] =  $\frac{1}{0}$  $\mathbf{h}_\mathrm{p}$  [m] =  $\boxed{\mathbf{0}}$ 

OK Cancel

 $\blacktriangleright$ 

 $C_t = \boxed{1.000}$ 

Normal

ø

Hedmar

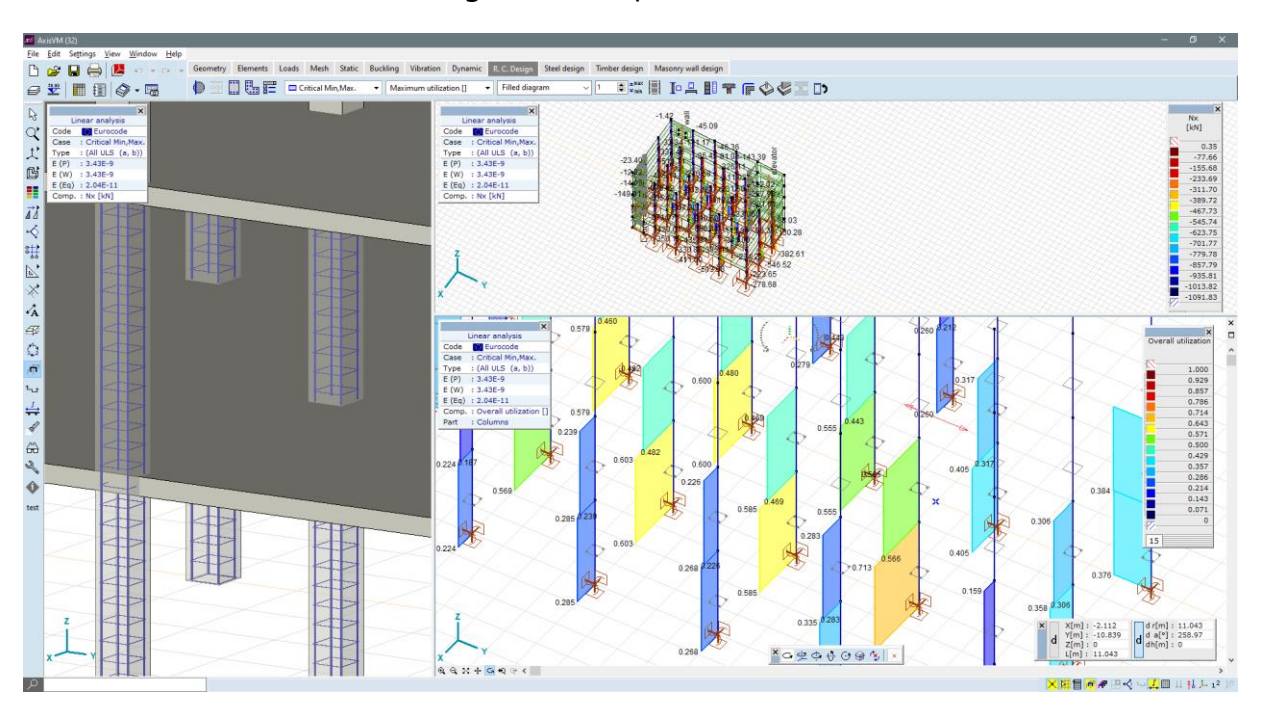

• Utilizzo dei risultati e diagrammi dei pilastri in cemento armato (modulo **RC2**)

• Calcolo dell'armatura necessaria per le solette di completamento delle lamiere grecate. (modulo **RC1**)

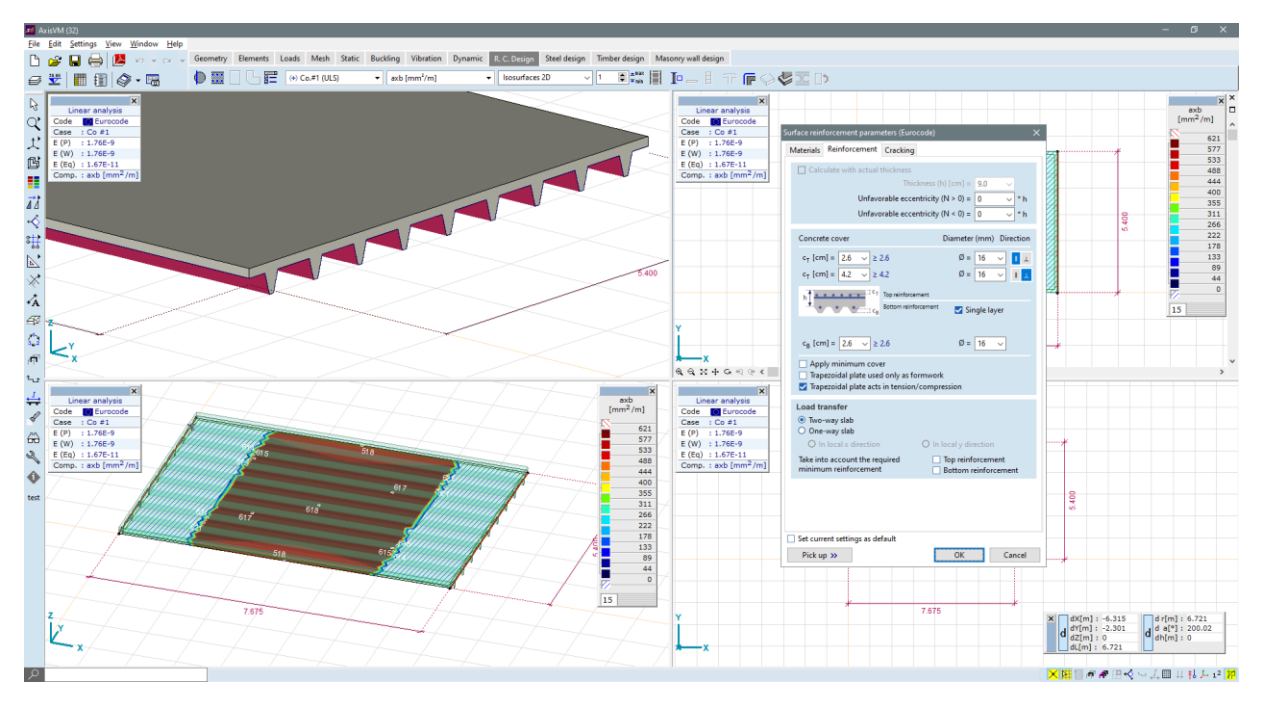

• Nuova tabella per le quantità d'armatura calcolate per ogni dominio (modulo **RC1**)

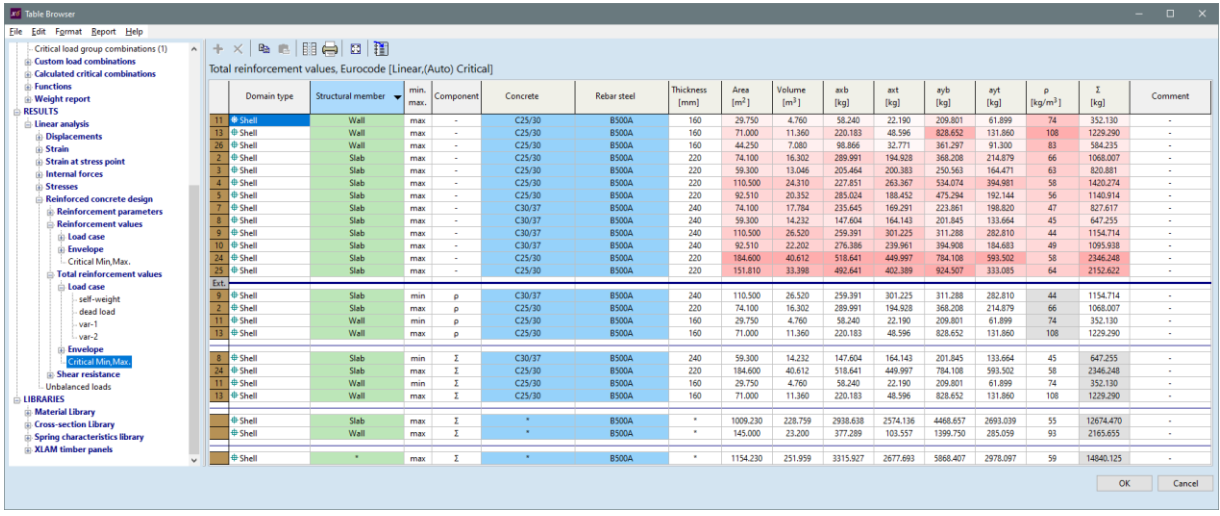

• Progettazione a taglio delle pareti in cemento armato (modulo **RC5**)

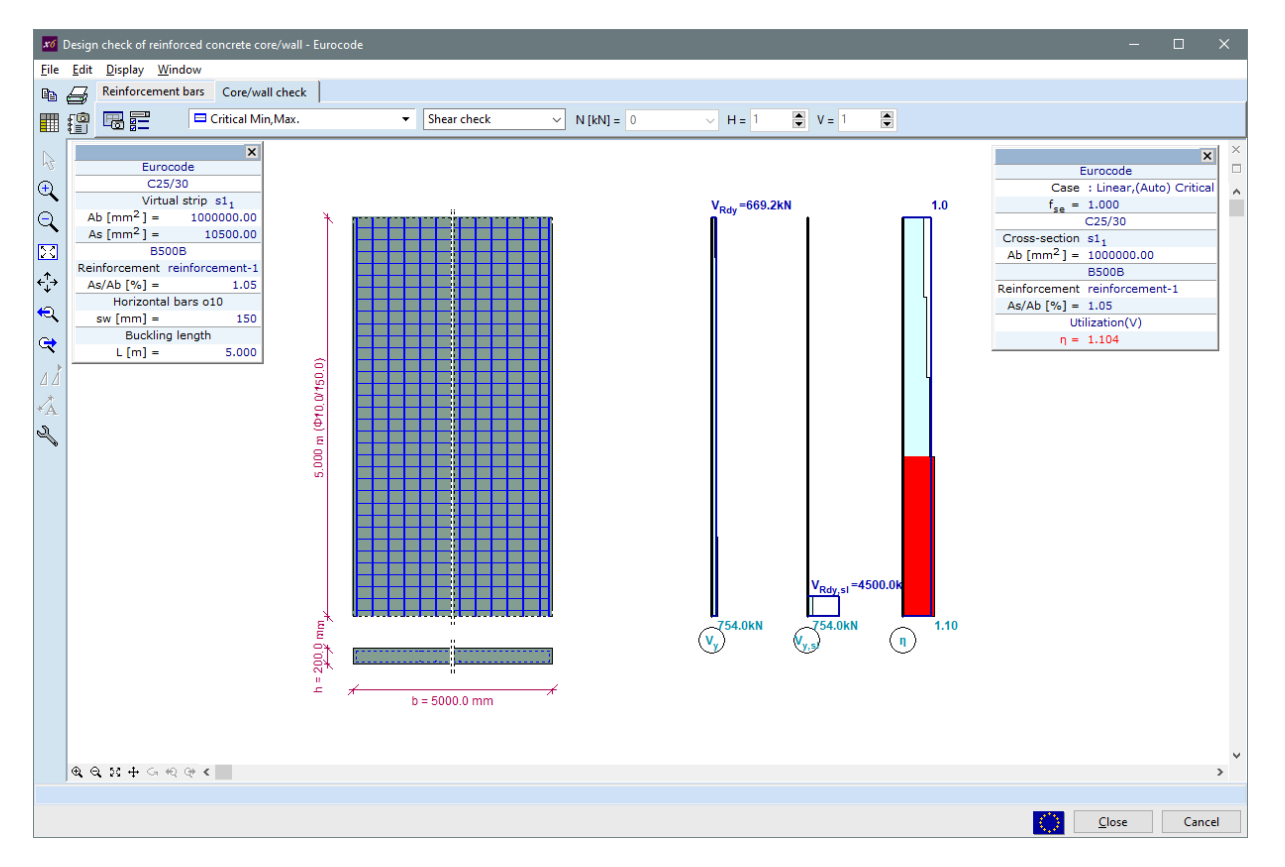

• Relazione di calcolo per i pilastri in cemento armato (modulo **RC2**)

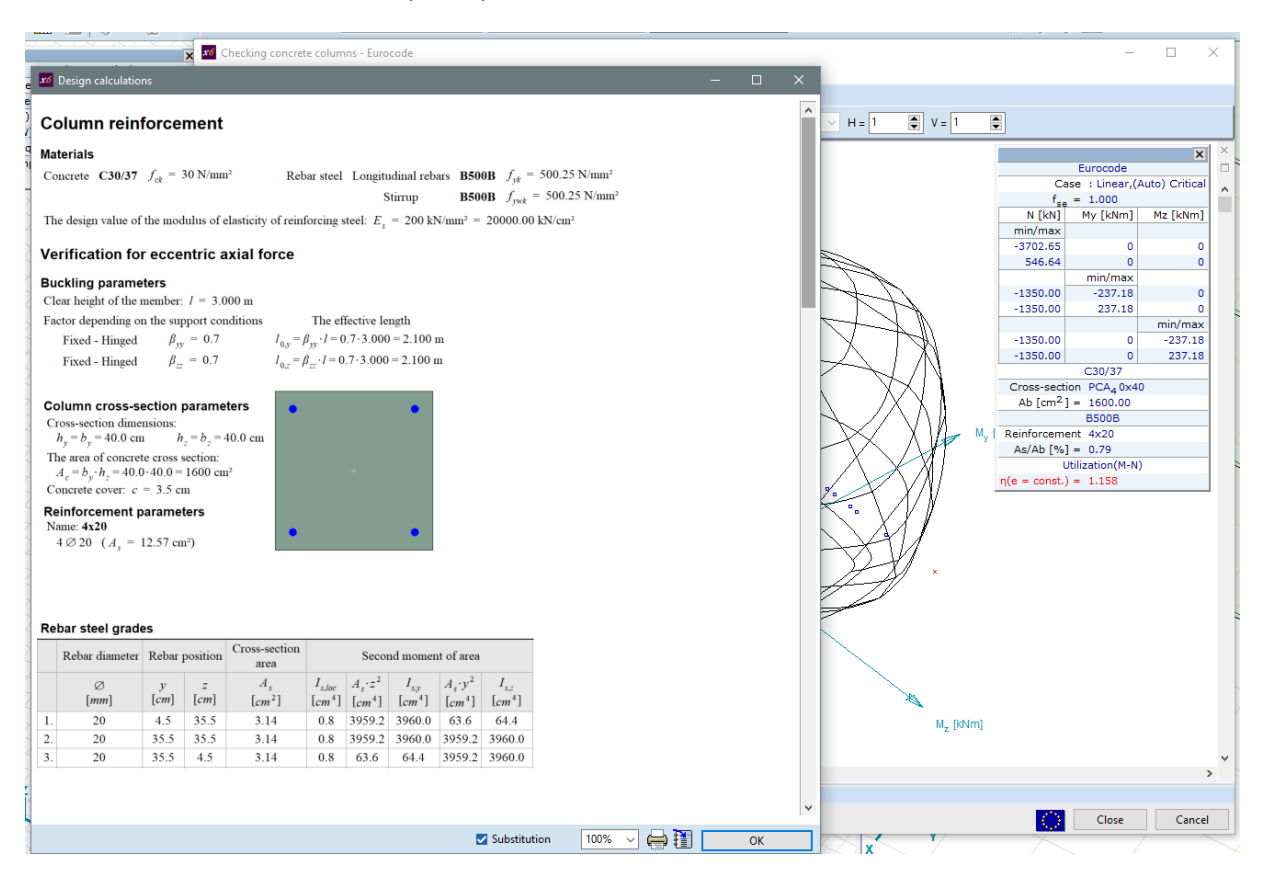

# • Layout predefiniti per le verifiche dei pilastri in cemento armato (modulo **RC2**)

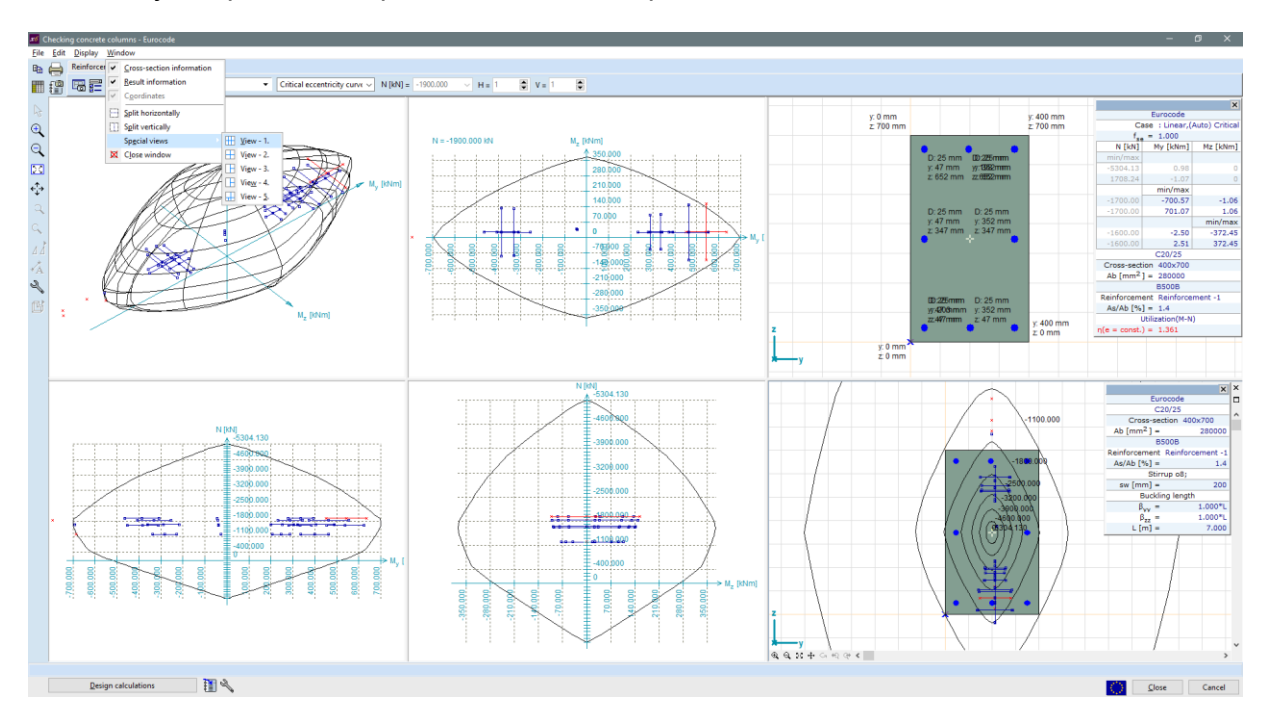

• I valori di sollecitazione personalizzati per la verifica del pilastro in cemento armato vengono memorizzati (modulo **RC2**)

• I valori di sollecitazione personalizzati per la verifica possono essere importati dagli appunti (modulo **RC2**)

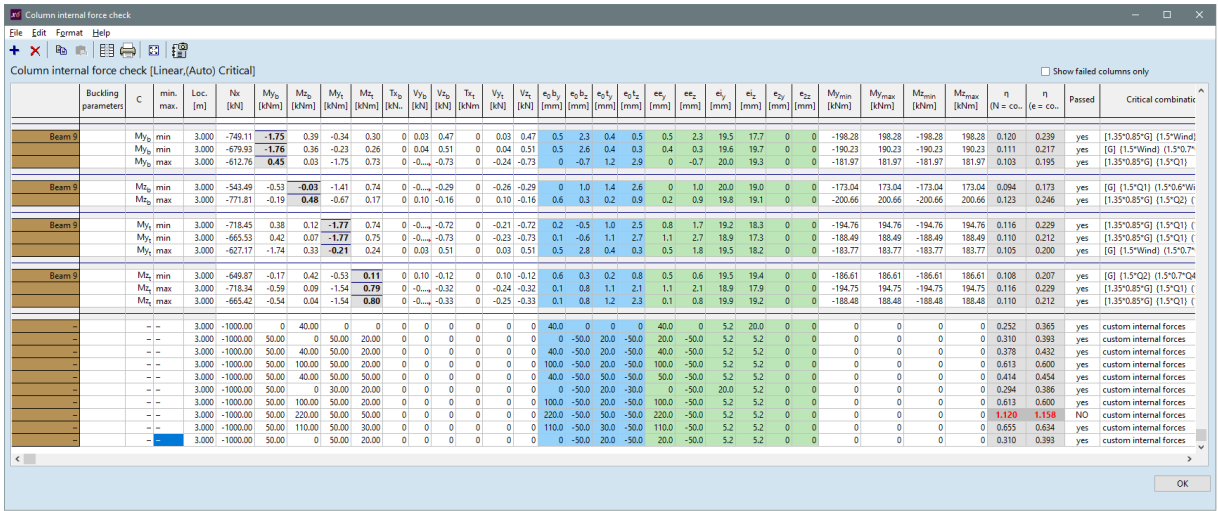

- Aggiunte in **SC1**
	- verifica giunzione tubi con momento flettente

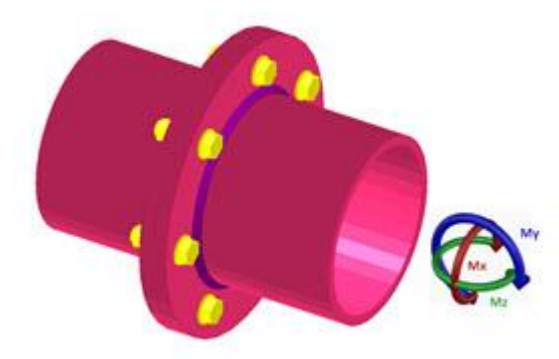

• piastre di rinforzo interne imbullonate per giunzione trave

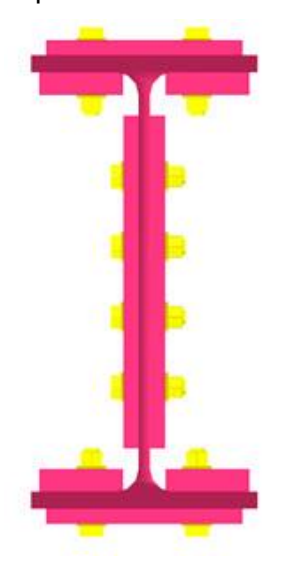

• piastre di rinforzo interne imbullonate per collegamento trave-pilastro

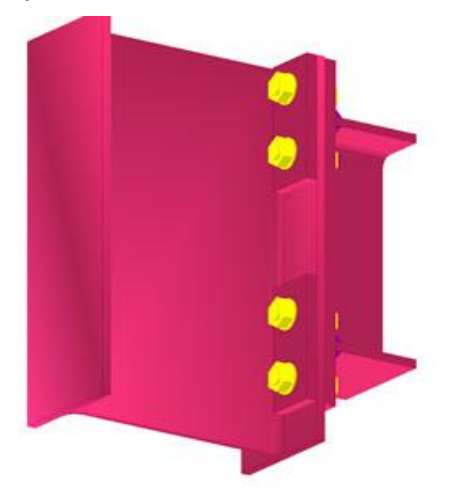